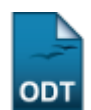

## **Convocação de Candidatos Para Vagas Remanescentes**

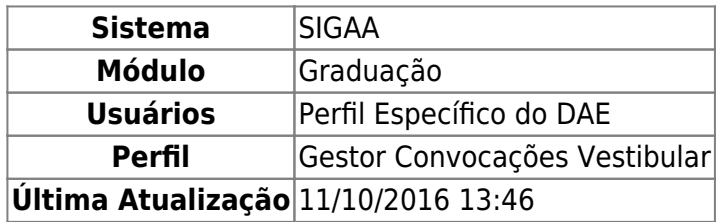

Esta funcionalidade permite que os funcionários do Departamento de Administração Escolar (DAE) realizem a convocação de candidatos suplentes aprovados no vestibular e em outros processos seletivos para o preenchimento de vagas remanescentes.

Para realizar esta operação, acesse o SIGAA → Módulos → Graduação → Administração → Cadastramento e Reconvocações do Vestibular → Convocação de Candidatos para Vagas Remanescentes.

O sistema exibirá a seguinte página:

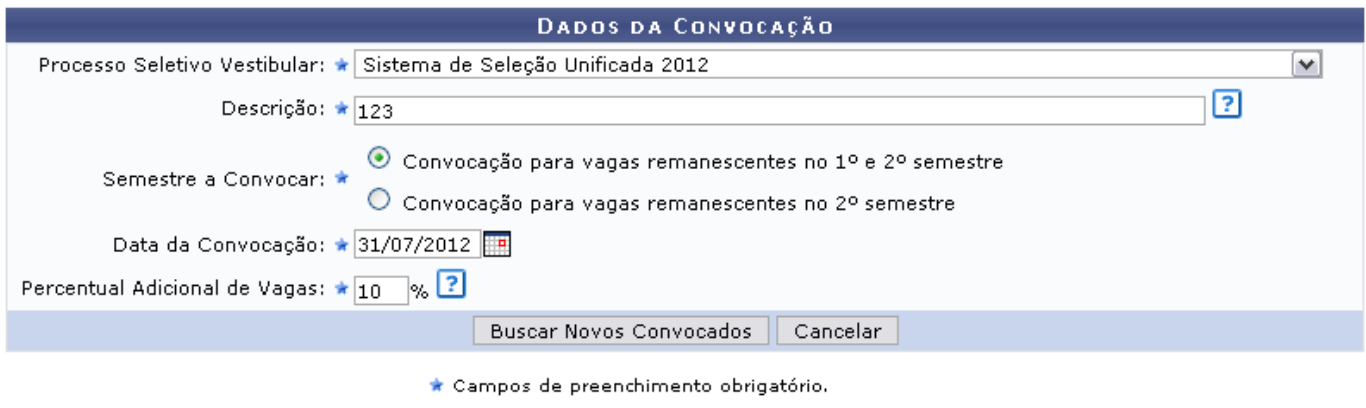

Graduação

Caso desista da operação, clique em *Cancelar* e confirme na janela que será apresentada pelo sistema. Esta operação é válida para todas as telas que apresentem esta função.

Para retornar à página inicial do módulo, clique no link Graduação. Esta opção é válida sempre que a função estiver disponível.

Na tela acima, o usuário deverá preencher os dados descritos abaixo para prosseguir com a convocação dos candidatos suplentes:

- Processo Seletivo Vestibular: Selecione a partir da lista disponibilizada pelo sistema qual o processo seletivo que será feita a convocação de candidatos;
- Descrição: Informe a descrição da convocação que será cadastrado;
- Semestre a Convocar: Selecione entre as opções Convocação para vagas remanescentes no  $1<sup>o</sup>$ e 2º semestre ou Convocação para vagas remanescentes no 2º semestre;
- •Data da Convocação: Utilize o calendário virtual fornecido pelo sistema ao clicar no ícone  $\frac{1}{10}$ para selecionar a data da convocação, ou digite-as no campo específico;
- Percentual Adicional de Vagas: Indique o percentual de vagas que será aumentado, convocando discentes além das vagas ofertadas.

suporte:manuals:sigaa:graduacao:administracao:cadastramento e reconvocacoes do vestibular:convocacao de candidatos para vagas remanescentes https://docs.info.ufm.br/doku.php?id=suporte:manuals:sigaa:graduacao:administracao

Exemplificaremos esta ação com os seguintes dados:

- Processo Seletivo Vestibular: Sistema de Seleção Unificada 2012 ;
- Descrição: 123 ;

Last update: 2016/10/11 13:46

- Semestre a Convocar: Convocação para vagas remanescentes no  $1^{\circ}$  e  $2^{\circ}$  semestre;
- Data da Convocação: 31/07/2012.
- Percentual Adicional de Vagas: 10%

Após preencher os dados solicitados, clique em *Buscar Novos Convocados* para dar continuidade à operação. O sistema irá verificar os cursos com vagas não preenchidas totalmente e convocar os discentes aprovados. Feito isso, será apresentado ao usuário um resumo da convocação, como mostrado abaixo:

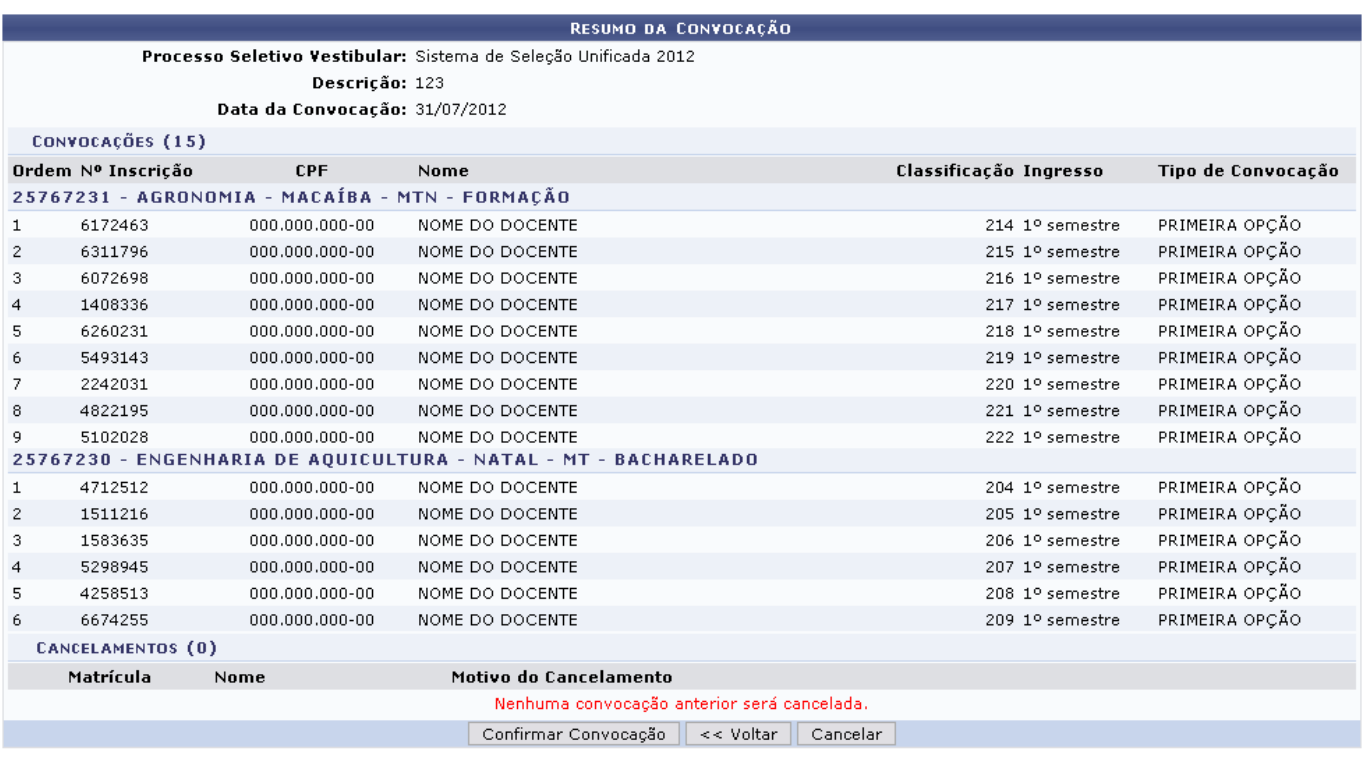

Clique em *Voltar* para retornar à página anterior.

No resumo acima, o usuário poderá consultar os candidatos a serem convocados, classificados por curso, número de inscrição no processo seletivo e também por tipo de convocação.

Caso haja vaga, o candidato que foi convocado para a segunda opção de curso poderá ser reconvocado para o curso de primeira opção.

Clique em *Confirmar Convocação* para convocar todos os candidatos listados a preencherem as vagas remanescentes no processo seletivo. Em seguida, o sistema mostrará a seguinte mensagem de sucesso para confirmar a conclusão desta operação:

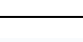

 $\ddot{a}$  . Operação realizada com sucesso!

## **Bom Trabalho!**

## **Manuais Relacionados**

[Gerenciar Cadastramento de Discentes](https://docs.info.ufrn.br/doku.php?id=suporte:manuais:sigaa:graduacao:administracao:cadastramento_e_reconvocacoes_do_vestibular:gerenciar_cadastramento_discentes)

[<< Voltar - Manuais do SIGAA](https://docs.info.ufrn.br/doku.php?id=suporte:manuais:sigaa:graduacao:lista)

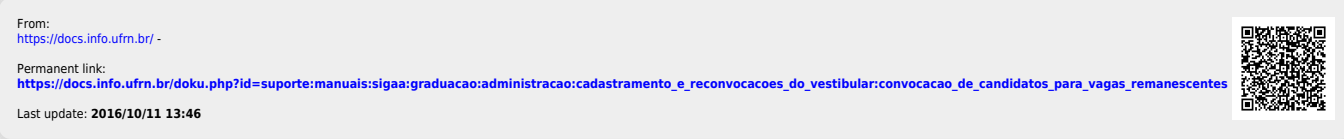